# **AFO 217 – Verwerken aanschaf suggesties**

# **217.1 Inleiding**

Aanwinstenbestanden kunnen worden ingelezen in het achtergrondbestand. Er worden diverse gegevens verwerkt en aangemaakt waardoor het systeem in staat is om zelf de basis bestelgegevens te beredeneren. Door middel van AFO 217 kan het selectieproces online worden uitgevoerd in het achtergrondbestand. Na afronding van de selectie worden deze automatisch omgezet in titelbeschrijvingen met bijbehorende bestellingen in de productiedatabase. Alleen geselecteerde titels met de bijbehorende selectiehoeveelheden verschijnen in de productiedatabase.

Workflow:

- Een personeelslid stelt met behulp van AFO 278 het importeren van aanwinstenbestanden in voor een of meerdere leveranciers.
- Op vaste intervallen stuurt de leverancier een bestand met aanwinsten. Dit bestand kan in AFO 278 worden ingeladen in de database met behulp van de instellingen die in 278 zijn vastgelegd. Het systeem vraagt om welke leverancier het gaat en kiest op basis daarvan het corresponderende inleesprofiel.
- Personeelsleden verantwoordelijk voor de selectie bekijken de titels in AFO 217 en maken selecties voor een of meerdere exemplaren en locaties.
- Op vaste intervallen gebruikt een personeelslid AFO 217 om de ingevoerde selecties om te zetten naar bestellingen.
- De bestellingen kunnen op de normale wijze worden geprint en verzonden, of met de link van AFO 259 elektronisch naar de leverancier verzonden worden.
- Binnenkomende facturen worden ontvangen met de 28X AFO's

## **217.1.1 Algemene eigenschappen**

De verwerking van de aanwinstenbestanden heeft de volgende kenmerken en workflow.

• Een "aanwinstenbestand" (bijvoorbeeld van de NBD) wordt geïmporteerd en geconverteerd in het system met behulp van een standaard Vubis Smart importprofiel. De aanwinstenbestanden bevatten doorgaans titels voor een vaste periode (NBD b.v. 1 week) met daarin bibliografische gegevens, prijsinformatie en selectie-informatie zoals recensies. Deze recensies zijn opgeslagen in een specifiek veld in de aanwinstenbestanden en worden opgeslagen in het bibliografische record in Vubis

Smart. Normaliter worden deze titels in het achtergrondbestand ingeladen, maar direct in de productiedatabase laden is ook mogelijk.

- De geïmporteerde records worden gematcht met de productiedatabase
- Voor het bekijken van de inhoud van de aanwinstenbestanden is een nieuwe afo opgezet, afo 217. Geautoriseerde bestellers kunnen in deze afo selecties maken en per titel aangeven hoeveel exemplaren benodigd zijn. De punten hierna geven aan wat de werkwijze precies is.
- Het systeem toont een lijst van beschikbare aanwinstenbestanden, gesorteerd op omgekeerde chronologische volgorde, zodat de meest recente bestanden bovenaan staan. Nieuwe bestanden kunnen ook handmatig aangemaakt worden door geautoriseerd personeel
- Het system biedt filters om de inhoud van de aanwinstenbestanden te filteren, bijvoorbeeld alleen jeugdmaterialen, alleen cd's, alleen fictie, etc. De filters zijn gebaseerd op bibliografische content en bestelnummer. De bibliografische filters kunnen worden geselecteerd uit de bestaande groeps/elementprofielen in het systeem. Meerdere filters tegelijk zijn toegestaan. Voorbeelden van relevante filters om op te beperken zijn aard van het werk, genre, SISO, etc. Het filter blijft van kracht binnen het huidige aanschafbestand, en is gekoppeld aan een gebruiker. Ook kan er naar een specifiek bestelnummer gesprongen worden om daar te beginnen met de selectie. Dit is bijvoorbeeld nuttig bij de NBD bestanden, waar om de zoveel bestelnummers een nieuwe aanschafcategorie begint. Een besteller voor de jeugdafdeling kan dan meteen naar bestelnummer 200507080 springen wanneer de jeugdtitels bij nummer 80 beginnen.
- De bibliografische data van een aanwinst kan worden bekeken in het aanwinstenbestand maar kan niet worden aangepast door de bestellers.
- Het selectieproces toont ook de selecties van andere bestellers/afdelingen/locaties die reeds selecties aan een aanschafsuggestie hebben gekoppeld.
- Budgetinformatie voor de relevante budgetten kan geraadpleegd worden tijdens het selectieproces. Het gaat hierbij om de budgetten waar de besteller toestemming voor heeft om te gebruiken. Daarnaast kan nog worden ingesteld of alleen het resterende saldo getoond wordt of het complete overzicht voor het betreffende budget.
- Het system matcht automatisch de inhoud van het aanwinstenbestand met de inhoud van de productiedatabase. Dit matchen gebeurt aan de hand van standaard matchingprofielen.
- Performance data wordt verzameld voor ieder record in het aanwinstenbestand. Deze data kan per locatie, per cluster van locaties, per instelling of systeembreed worden bekeken en vergeleken. De volgorde van de locaties en clusters kan door de bibliotheek worden gedefinieerd.
- Meerdere mensen kunnen tegelijk in dezelfde aanschafsuggesties aan het werk zijn. Deze records worden niet geblokkeerd tijdens het raadplegen.
- Aanwinstenbestanden die zijn geïmporteerd of handmatig gemaakt, worden na een bepaalde periode niet meer getoond in de selectielijst. De interval hiervoor kan door de bibliotheek worden ingesteld op minimaal 14 maximaal 365 dagen. De bestanden worden dan nog niet verwijderd uit het systeem, alleen verborgen in de lijstpresentatie. Alle aanwinstenbestanden zijn toegankelijk vanuit het overzichtsscherm door middel van een speciale optie, zodat oudere bestanden alsnog gebruikt kunnen worden voor een selectie en/of bestelling.
- Het is mogelijk om een record te kopiëren van het ene aanwinstenbestand naar het andere, bijvoorbeeld van een geïmporteerde lijst naar een handmatige. In dit geval worden alleen de titelgegevens gekopieerd, niet de bijbehorende selectiegegevens.

## **217.2 Parameterinstellingen**

Voor het gebruik van de optie om aanschafsuggesties in te lezen zijn diverse parameterinstellingen nodig. Een korte toelichting:

AFO 241 – Leveranciers. Hier dient uiteraard de NBD als leverancier gedefinieerd te zijn. De juiste taal en rappelperioden dienen aanwezig te zijn. Hier bevindt zich ook de optie EDI, waarin de factuurparameters opgegeven worden.

AFO 243 – Budgetten. Zeer belangrijk voor het werken met de bestelmodule is goed budgetbeheer. Naast de budget- en verplichtingenstanden worden ook de selectiestanden getoond. Aan het begin van een nieuw boekjaar worden alle budgetten aangepast naar de nieuwe standen van dat jaar door middel van toekenningen zodat de rest van het jaar besteld kan worden.

AFO 244 – Behandelt bestemmingen en verzendcodes. Bestemmingen vormen het einddoel van een bestelling en komen veelal overeen met de diverse filialen/vestigingen van een bibliotheek. Met behulp van verzendcodes kunt u binnen de bestemmingen nog aparte afleveradressen onderscheiden.

AFO 272 – Beheer parameters (overige) – Overige. Bevat de parameter voor de bron van het bestelnummer.

AFO 272 – Beheer parameters (overige) – Aanschafsuggesties. Bevat diverse belangrijke parameters.

AFO 277 – Bestelmodule lijsten – Distributielijsten voor bestellingen. Hier kunt u standaard verdeelsleutels opstellen die bij het selecteren of bij standing orders gebruikt kunnen worden. Een profiel "IEDER1" zou bijvoorbeeld kunnen aangeven dat er naar ieder filiaal een exemplaar moet. Tijdens de selectie van aanwinsten kunt u dit profiel aanroepen om te voorkomen dat per filiaal een selectie ingevoerd moet worden. Ook kan dit profiel worden

geselecteerd voor het inlezen van standing orders, zodat ieder filiaal automatisch een exemplaar krijgt toegewezen.

AFO 278 – Importeren/Exporteren. De AFO waar u de importeerprofielen voor aanwinsten en standing order definieert, en ook inleest.

AFO 611 – Paswoordbeheer bestelmodule; hier worden de permissies voor het maken en aanpassen van vaste bestanden geregeld, zoals budgetten, leveranciers, statistieken, fiscaleen distributielijsten

AFO 611 – Login-restricties bestelmodule; een aantal nieuwe opties op een gedetailleerder niveau; welke budgetten mogen worden gebruikt, wie mag er zowel bestellen als factureren, etc.

AFO 272 – Beheer parameters (overige); autorisatie-paswoorden. Hiermee kunt u de login restricties uit AFO 611 doorbreken bij ziekte of verlof.

AFO 277 – Toegang tot budgetten en materiaaltype; regelt op het niveau van de gebruiker welke budgetten mogen worden gebruikt en welke aarden van het werk men mag bestellen.

AFO 133 – Invoer/Uitvoer profielen. Hier wordt het inleesprofiel voor de bestanden gedefinieerd.

AFO 134 – Conversies. Hier staat het conversieprofiel dat door het inleesprofiel wordt aangeroepen.

## **217.3 Bestelhandelingen**

Wekelijks worden de nieuwe aanwinstenbestanden ingelezen in AFO 278. Op basis van de nieuwe bestanden worden in AFO 217 door de selecteurs selecties aangebracht. Aan het einde van de selectieperiode worden de selecties omgezet in bestellingen.

Deze AFO heeft twee menu opties:

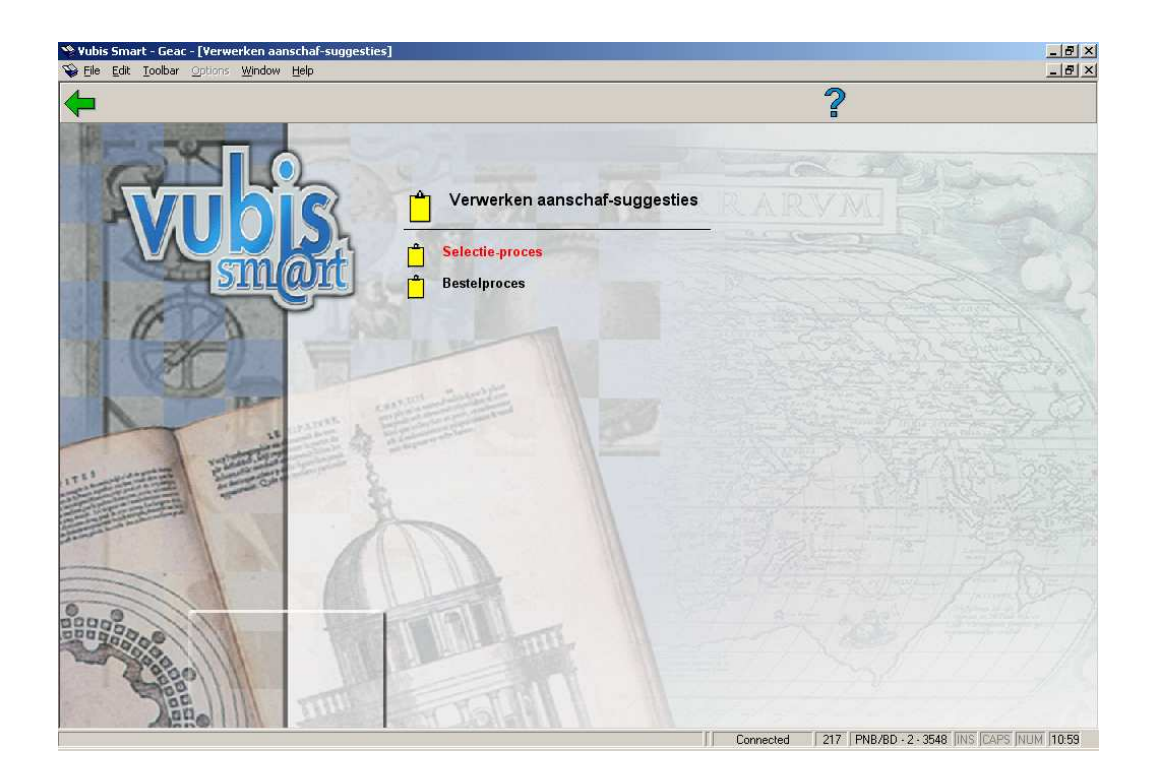

Selectieproces – nieuwe selecties maken in geïmporteerde of handmatig aangemaakte aanwinstenbestanden.

Bestelproces – het omzetten van de selecties in bestellingen.

Het selectieproces kan toegankelijk zijn voor een grote groep gebruikers die voor de eigen afdeling selecties aanbrengen op het aanwinstenbestand. Het bestelproces kan uitgevoerd worden aan het eind van de selectieperiode. Slechts enkele personen dienen toegang te krijgen tot deze optie, waarmee alle selecties worden omgezet in titelbeschrijvingen met bijbehorende bestellingen in het productiebestand.

## **217.4 Selectie proces**

Wanneer u voor deze optie kiest verschijnt een overzicht:

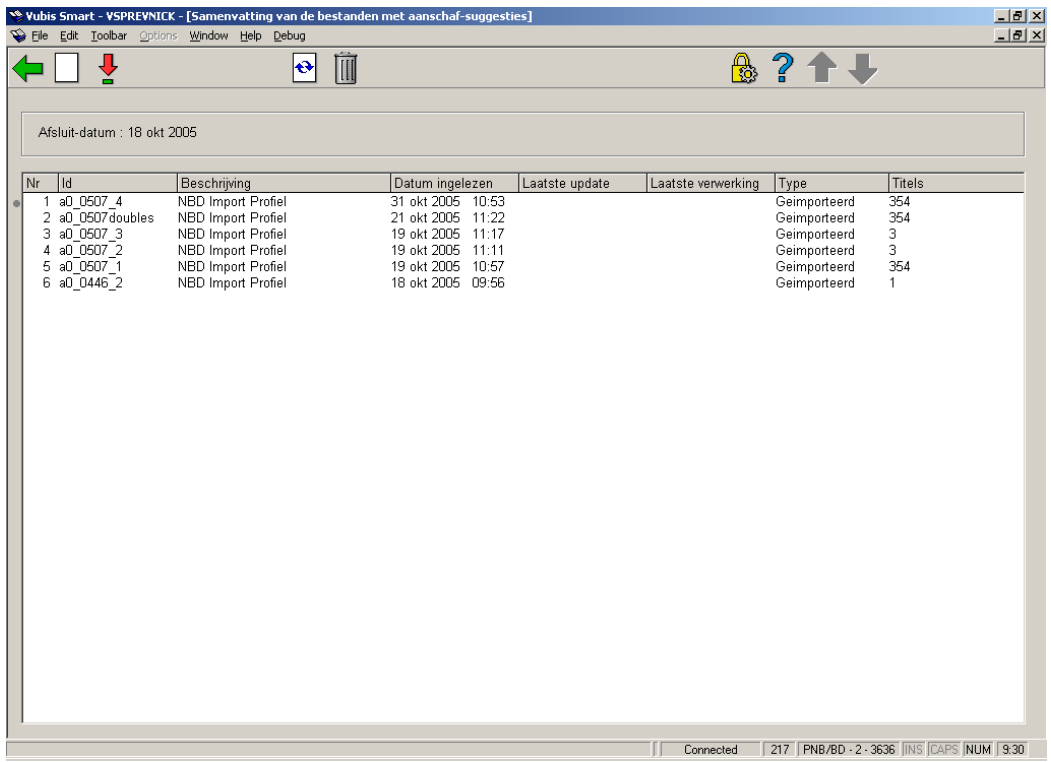

Alle ingelezen NBD aanwinstenbestanden worden weergegeven, met de recentste bovenaan. Afhankelijk van de afgesproken werkwijze kunnen de selecteurs nu een lijst uitkiezen en binnen dat bestand gaan selecteren.

#### **Kolommen op het scherm**

 **"Id"**: is ofwel een intern aangemaakt identificatienummer voor het bestand, of een naam gemaakt op basis van de bestandsnaam van het ingelezen bestand.

**"Beschrijving"**: is het beschrijvingsveld van de ingelezen file.

 **"Datum ingelezen"**: geeft de datum aan waarop dit bestand is ingelezen via AFO 278.

**"Laatste update"**: geeft aan wanneer het bestand voor het laatst door een gebruiker is bijgewerkt.

**"Laatste verwerking"**: geeft de datum aan wanneer voor het laatst selecties zijn omgezet in bestellingen.

**"Type"**: geeft aan hoe het aanwinstenbestand is ontstaan; "Import" of "Manueel". NBD bestanden zijn altijd van het type "Import"

 **"Titels"**: geeft het totaal aantal titels aanwezig in het aanwinstenbestand aan.

Het overzichtsscherm toont alleen de bestanden aangemaakt in een bepaalde periode; bovenaan het scherm wordt de afsluitdatum weergegeven. Op basis van het aantal dagen dat de bestanden getoond moeten worden (parameter in AFO 272) wordt de afsluitdatum weergegeven. Bestanden die voor deze datum zijn aangemaakt of ingelezen worden niet meer getoond, maar zijn nog wel aanwezig in het systeem. De bestanden worden in omgekeerde chronologische volgorde gesorteerd; het meest recente bestand staat dus altijd bovenaan.

Na het selecteren van een aanwinstenbestand verschijnt het titeloverzicht:

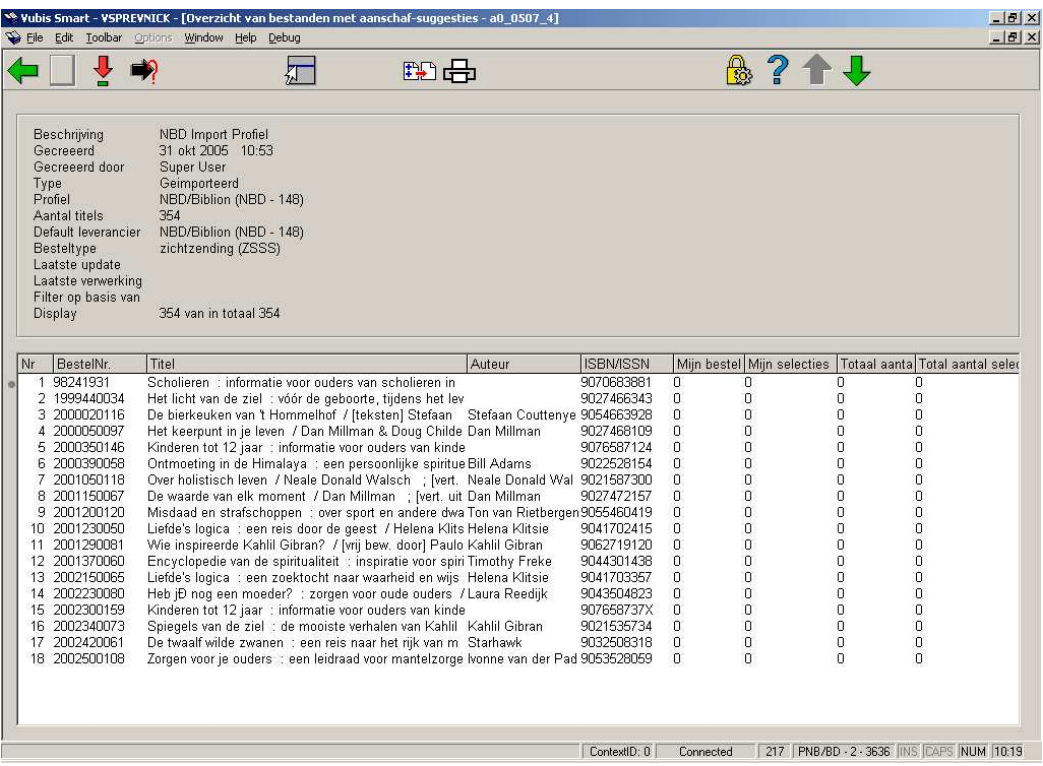

In dit voorbeeld zijn de aanschafsuggesties gesorteerd op extern bestelnummer.

Bovenaan het scherm vinden we een venster met samenvattende informatie over dit betreffende aanschafbestand:

Beschrijving, gecreëerd, gecreëerd door, type, profiel, aantal titels, default leverancier, besteltype, laatste update, laatste verwerking, filter op basis van, display.

Onder dit informatievenster zien we de titels die opgenomen zijn in dit bestand. De kolommen **Nr**, **Bestelnummer** (indien van toepassing), **Titel**, **Auteur**, **ISBN/ISSN**, **Mijn bestellingen**, **Mijn Selecties**, **Totaal aantal bestellingen** en **Totaal aantal selecties** worden getoond.

#### **Let op**

Titel- en auteursgegevens zijn de gegevens die ten tijde van de import/aanmaak van het aanwinstenbestand aanwezig waren. Wanneer deze velden worden gewijzigd in de betreffende titelbeschrijving worden ze niet meer bijgewerkt in het aanwinstenbestand.

Een selectie staat gelijk aan een (toekomstige) deelbestelling.

De kolom "**mijn bestellingen**" toont het totaal aantal selecties dat besteld is voor de momenteel ingelogde persoon.

De kolom "**mijn selecties**" toont het totaal aantal selecties per titel voor de momenteel ingelogde persoon. Deze selecties zijn nog niet omgezet naar bestellingen.

De kolommen "**totaal aantal bestellingen**" en "**totaal aantal selecties**" worden berekend op basis van de totalen van alle individuele selecteurs en bestellers van een bepaalde titel.

Wanneer de selecties worden omgezet in bestellingen verplaatsen de aantallen zich dus van de "selecties" kolommen naar de "bestellingen" kolommen. De eigen selecties zullen worden omgezet in een gelijk aantal bestellingen, maar het totaal aantal zal hoger worden wanneer er meer mensen betrokken zijn bij het selectieproces.

#### **Opties op het scherm**

**Voeg titel toe [I]**: Met dit icoon kan een nieuwe titel worden toegevoegd aan handmatig aangemaakte aanwinstenbestanden. Dit icoon is dus alleen actief als het bestandstype "manueel gecreëerd" is en er geen restrictie op het gebruik is gezet in AFO 611 (restrictie 217 D – toevoegen van titels aan manueel gecreëerde bestanden met aanschafsuggesties). Zie paragraaf 217.4.1.

**Spring naar nummer [J]**: Met deze optie kan het beginpunt van de lijst op een bepaald nummer worden gezet. Deze knop is alleen beschikbaar wanneer de lijst gesorteerd wordt op extern bestelnummer. Nadat u een bestelnummer heeft opgegeven, wordt de lijst opnieuw opgebouwd vanaf dat nummer. Alle eerdere nummers worden niet meer getoond. Deze optie kan handig zijn wanneer verschillende bestellers hun taak moeten beginnen bij een ander bestelnummer. Wanneer de externe bestelnummers in een aanwinstenbestand per categorie gegroepeerd zijn (bijvoorbeeld 1-100 volwassenen fictie, 101-200 jeugd fictie) kan een besteller voor jeugdtitels meteen bij bestelnummer 101 beginnen. Om deze setting weer ongedaan te maken kiest u opnieuw voor deze optie en laat het invulveld leeg, of u verlaat dit scherm even en komt daarna weer terug. Merk op dat u een bestelnummer dient op te geven, niet het regelnummer uit de eerste kolom.

**Update van de header**: Met deze optie kunnen de default leverancier en de beschrijving voor het aanwinstenbestand worden aangepast. Het systeem checkt hierbij de settings in AFO 272 – aanschafsuggesties om te bepalen of de leverancier mag worden aangepast (gebaseerd op het type bestand). Alle titels die gekoppeld waren aan de oude leverancier worden omgezet naar de nieuwe.

**Filter**: Met deze optie kunt u een filter toepassen op de getoonde titels.

**Print**: Print icoon vanuit overzicht bestanden met aanschafsuggesties.

Kies de titel uit de lijst die u wilt. Een nieuw scherm wordt getoond met de selectie- en besteldetails voor deze titel (alleen voor de ingelogde persoon).

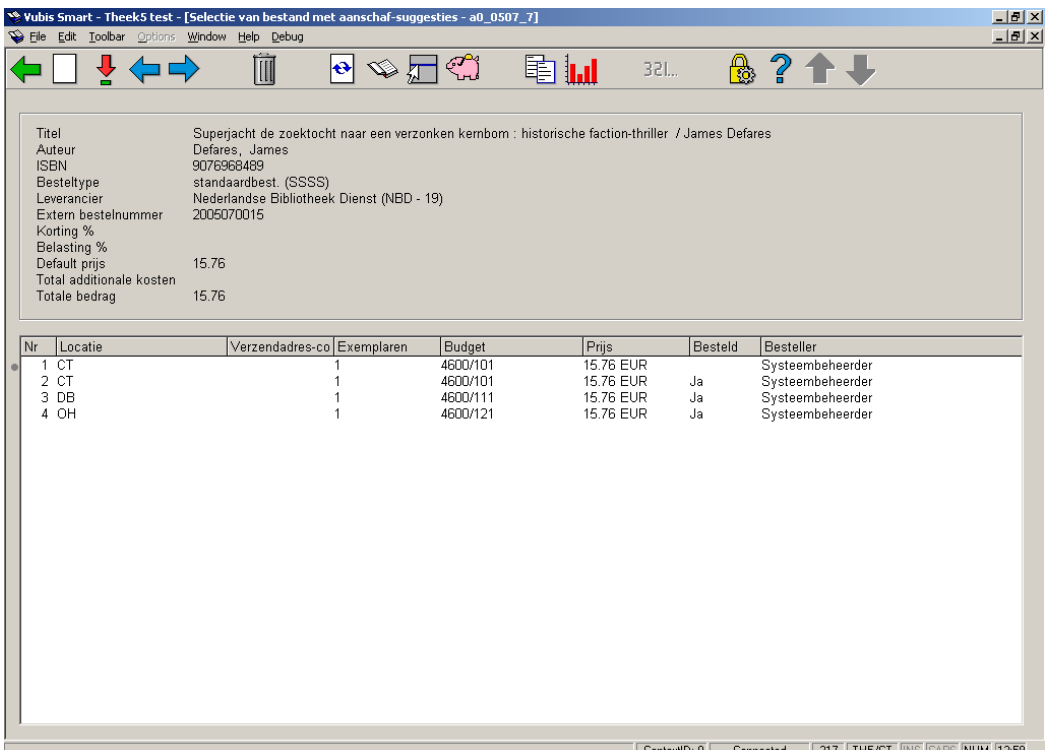

Bovenaan het scherm wordt in een overzicht de volgende informatie getoond: Titel, Auteur, ISBN, Besteltype, Leverancier, Extern bestelnummer, Kortingspercentage, BTW percentage, Default prijs, Totaal additionele kosten, Totale bedrag.

Onder deze informatie worden de geplaatste selecties en bestellingen getoond. De kolommen die getoond worden zijn: **Locaties**, **Verzendadrescode**, **Exemplaren**, **Budget**, **Prijs**, **Besteld** en **Besteller**. In het voorbeeld hiervoor is te zien dat vier van de drie selecties reeds omgezet zijn in bestellingen: in de kolom "Besteld" is drie keer "Ja" aangegeven. Later is nog een selectie voor locatie "CT" opgegeven, deze is nog niet omgezet in een bestelling.

#### **Opties op het scherm**

De "**Voeg selectie toe**", "**Update selectie**" en "**Verwijder selectie**" opties werken op dezelfde manier als het toevoegen van een deelbestelling in AFO 211. Nadat een selectie is omgezet in een bestelling kunnen de eigenschappen ervan niet meer worden veranderd.

**Voeg selectie toe [I]**: Wanneer u deze optie kiest verschijnt het volgende venster:

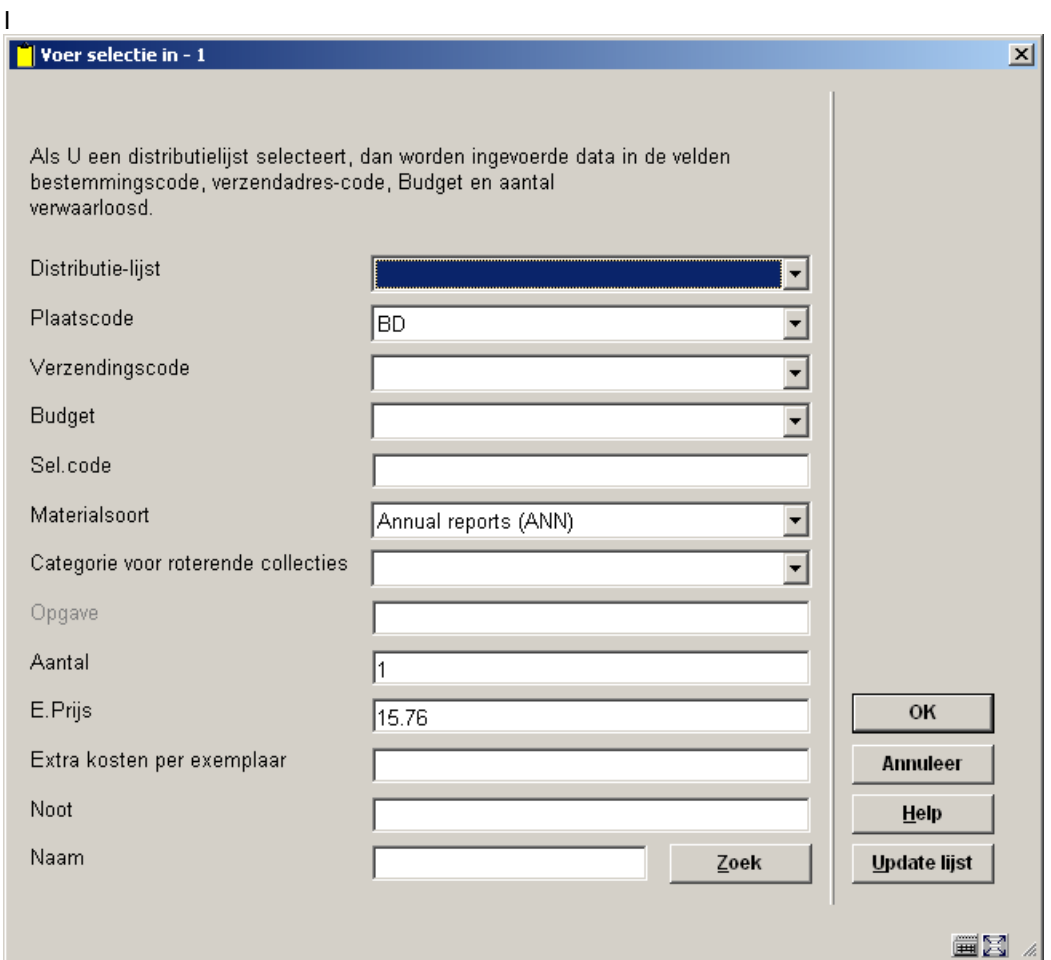

Dezelfde restricties als in AFO 211 en 216 gelden met betrekking tot het bestellen van titels op deze wijze.

De **materiaalsoort** toont als default waarde de eerste optie uit de lijst.

De **eenheidsprijs** wordt afgeleid uit de geïmporteerde bibliografische data in het aanwinstenbestand.

Het **opgave**-veld is alleen te gebruiken wanneer de betreffende titel geen monografie is.

De **extra kosten per exemplaar** worden vermenigvuldigd met het aantal exemplaren en opgeteld bij het totale extra kosten veld in de titelgegevens.

Wanneer u een **distributielijst** selecteert worden gegevens ingevuld in plaatscode, verzendingscode, budget en aantal, genegeerd. Met behulp van de "**update lijst**" knop kunt u de geselecteerde distributielijst bijwerken:

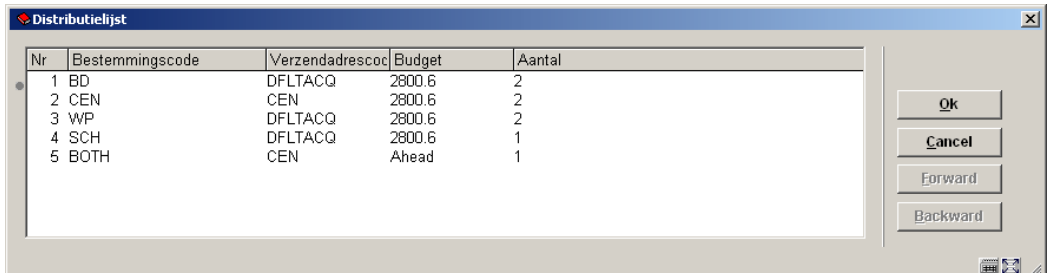

Door een bestemmingscode uit de lijst te kiezen kunt u deze bijwerken:

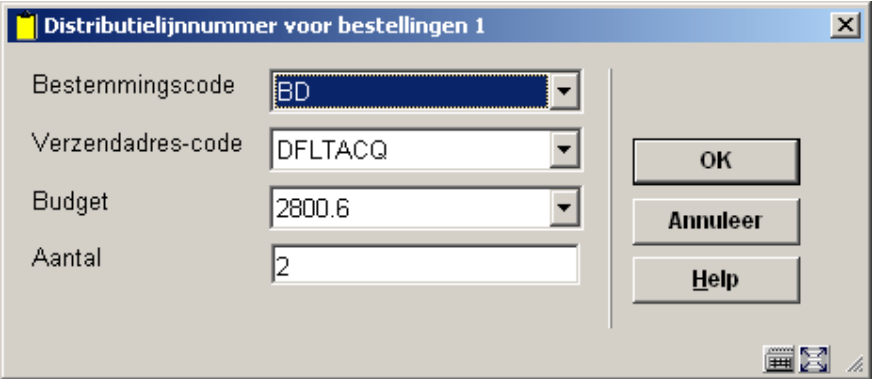

**Kies nummer (+) [\*]**: Het "kies nummer" icoon kan gebruikt worden om aanpassingen aan de selecties te doen voordat de selecties zijn omgezet in bestellingen.

Na het kiezen van deze optie verschijnt opnieuw het bestelvenster:

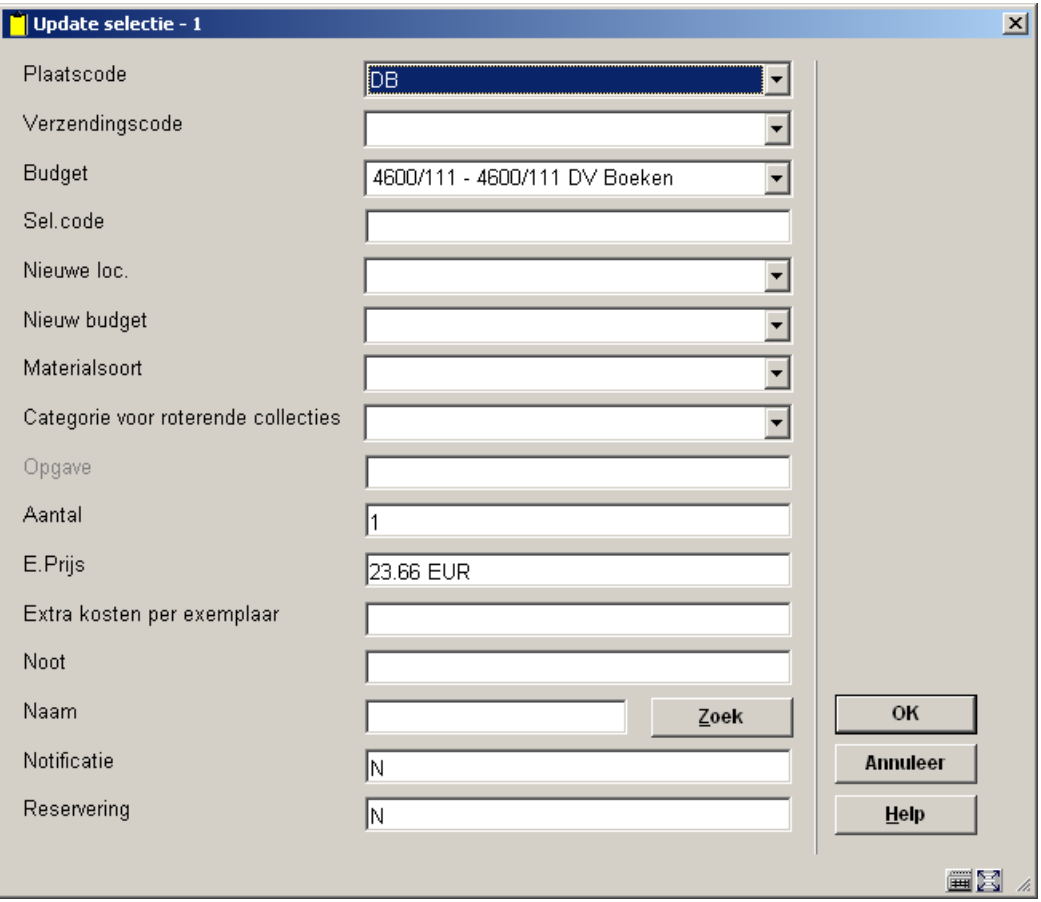

**Vorige bestelling [BB]**: Schakelt het detailscherm door naar de vorige besteltitel uit de lijst. Hierdoor hoeft u niet steeds terug te schakelen naar de overzichtslijst om de selecties uit de vorige besteltitel aan te passen.

**Volgende bestelling [FB]**: Schakelt het scherm door naar de volgende besteltitel om vervolgens daar selecties te kunnen vastleggen.

**Verwijder selectie (+) [S\*]**: Het "Verwijder selectie" icoon kan alleen gebruikt worden voor selecties die nog niet zijn omgezet in bestellingen.

Wanneer u kiest voor deze optie wordt om bevestiging gevraagd:

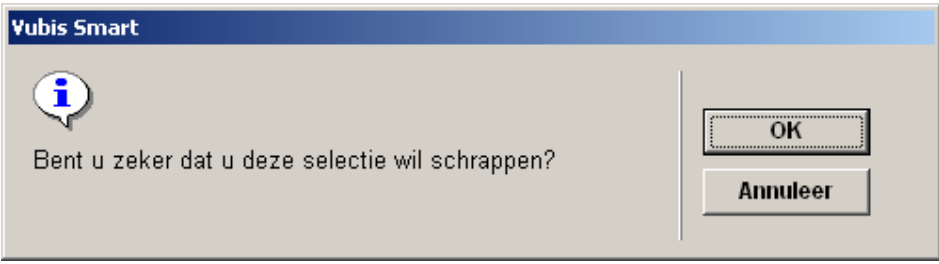

De selectie zal worden verwijderd wanneer u op "**OK**" klikt.

Wanneer selecties worden gemaakt, bijgewerkt of verwijderd, worden ook de budgetbedragen dienovereenkomstig aangepast. Het systeem controleert of de budgetten toereikend zijn voor de selecties die worden gemaakt. Wanneer een budget niet toereikend is, wordt het opslaan van een selectie niet toegestaan.

Om dit mogelijk te maken is in het budgetoverzicht een nieuw veld opgenomen; het totaal aan huidige selecties. Wanneer de selecties uiteindelijk omgezet worden in bestellingen, dan wordt het selectiebedrag omgezet in een verplichting.

**Bekijk alle selecties [D]**: Met deze optie opent een nieuw venster waarin u naast de eigen selecties ook die van de andere selecteurs te zien krijgt. De selecties zijn per locatie per persoon gesorteerd. U ziet het aantal exemplaren per locatie dat geselecteerd is, en of deze al zijn omgezet in bestellingen.

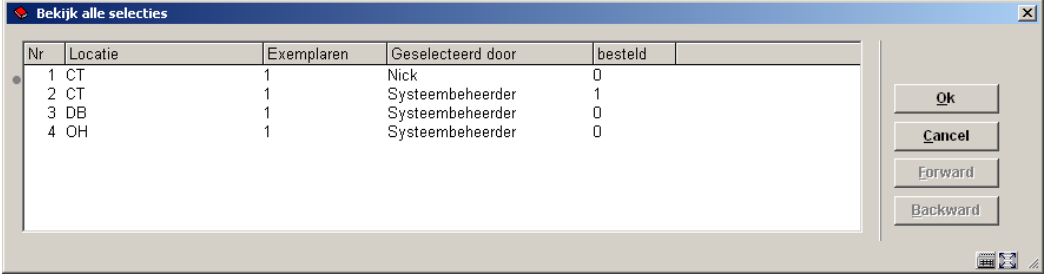

**Bekijk bib [G]**: Met deze optie ziet u het volledige bibliografische record waaraan deze aanwinstenfile is gekoppeld. De titelgegevens worden getoond in het standaard record-editor scherm in read-only mode; er kunnen dus geen wijzigingen aan de titelbeschrijving worden aangebracht. Deze optie is vooral van belang voor het bekijken van de eventueel aanwezige recensievelden.

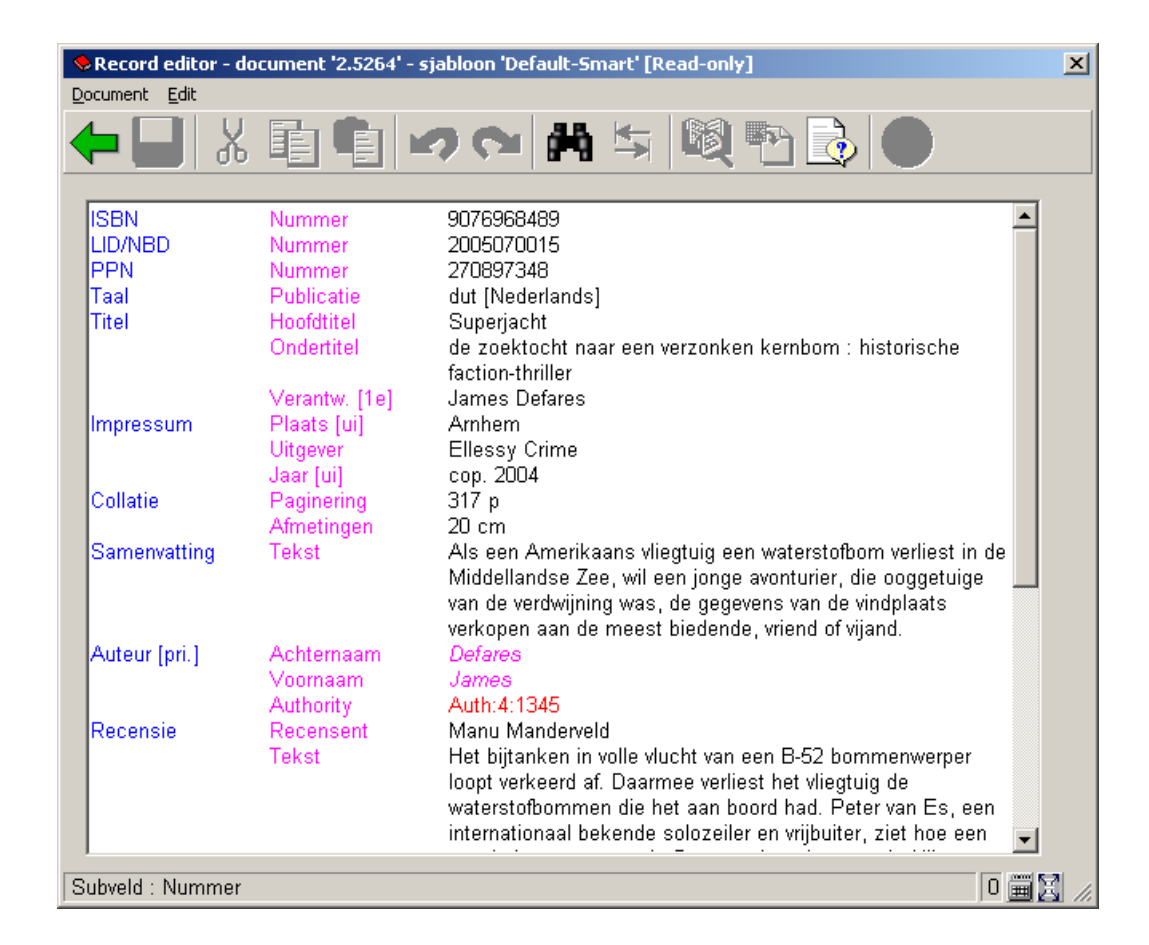

**Update header [H]**: De "Update header" optie biedt de mogelijkheid om de leverancier, het referentienummer van de leverancier, kortings- en BTW-percentage en bestelnummer aan te passen voor de geselecteerde titel. Het systeem herberekent de budgetstanden na aanpassing van deze gegevens. Of het aanpassen van de gegevens mogelijk is hangt af van de instellingen in AFO 272 – aanschafsuggesties:

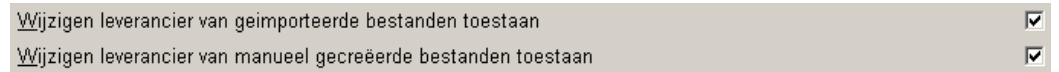

Het "Update header" scherm ziet er als volgt uit:

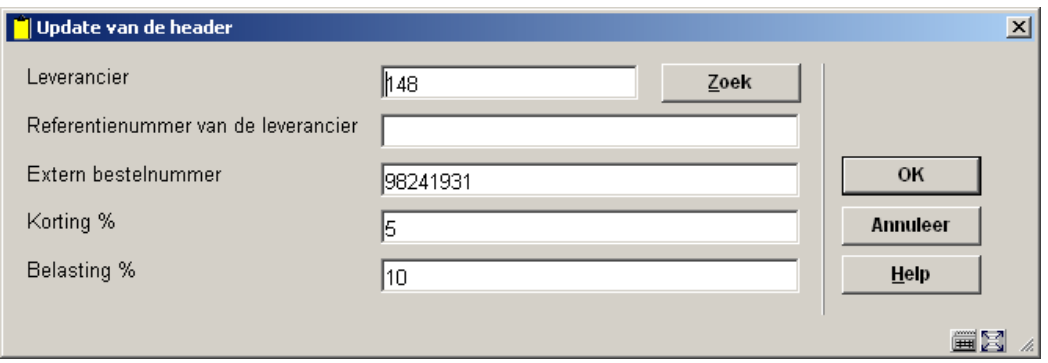

Afhankelijk van instellingen in AFO 272 – Overige, kunnen hier ook nog de velden Belastingcode, Export categorie worden aangeboden. Zie de Help voor AFO 272 voor meer informatie. Balstingcode en Export categorie zijn gerelateerd aan de export fucntionaliteit via AFO 278. Zie de Help voor deze AFO voor meer informatie.

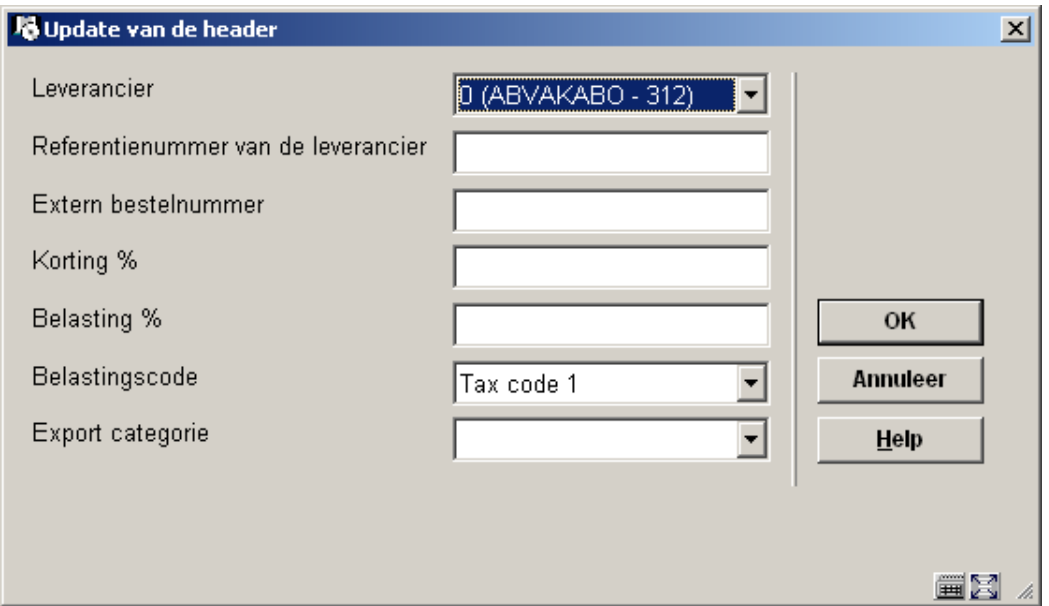

**Bekijk budget info [K]**: Dit icoon toont een scherm waarop u een van de toegestane budgetten kunt kiezen :

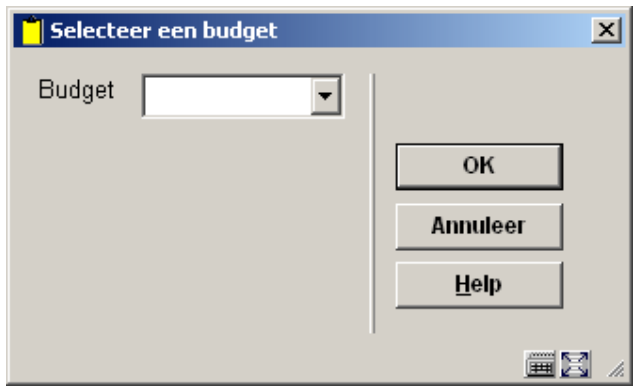

Wanneer u een budget heeft gekozen, word afhankelijk van de instelling in AFO 272 – aanschafsuggesties een gedetailleerd overzicht van het betreffende budget getoond:

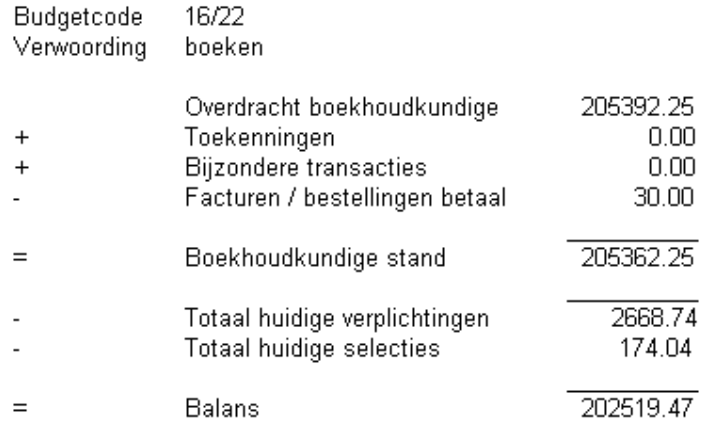

Of een verkort overzicht met alleen de balans wanneer een gedetailleerd overzicht niet is toegestaan:

Budgetcode 16/22 Verwoording boeken Balans

202519.47

**Kopieer bibliografisch [C]**: Deze optie kopieert het bibliografische gedeelte en de standaard bestelinformatie naar een nieuwe, manueel gecreëerde aanwinstenfile. Wanneer de optie gekozen is, verschijnt een scherm waarin u de naam van het manuele bestand dient te kiezen. Alleen titels met hetzelfde bibliografische formaat als het doelbestand kunnen worden gekopieerd. U kunt dus bijvoorbeeld geen Smart titels kopiëren naar een MARC21 aanwinstenbestand.

De leverancier-defaults in de kopie worden ingesteld op de defaults van het manuele bestand dat u hier kiest.

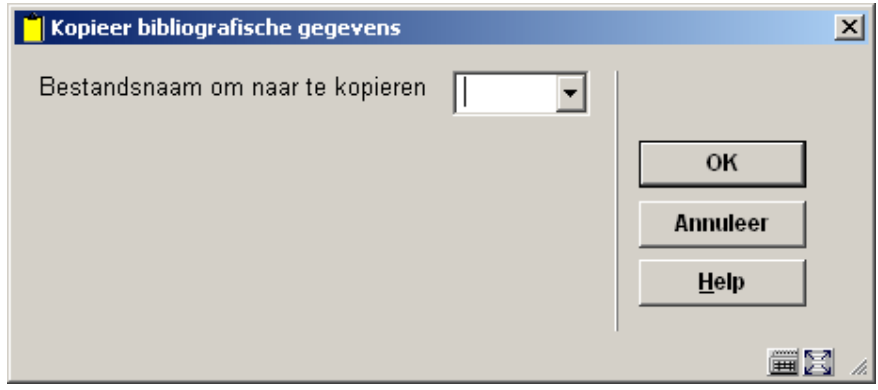

Performance gegevens [PD]: De "Performance gegevens" optie toont de performance data zoals deze ook getoond wordt wanneer u in AFO 111 deze gegevens opvraagt.

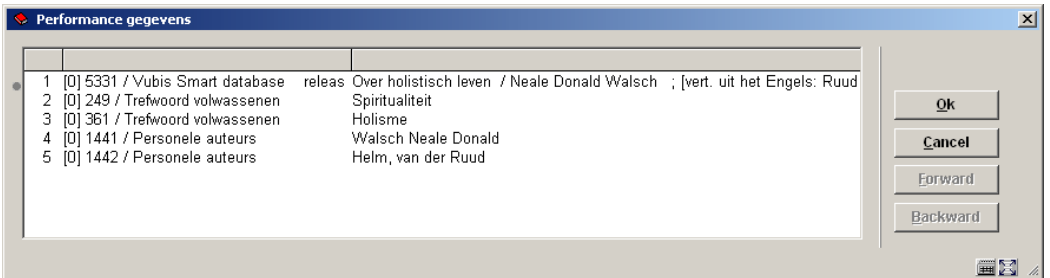

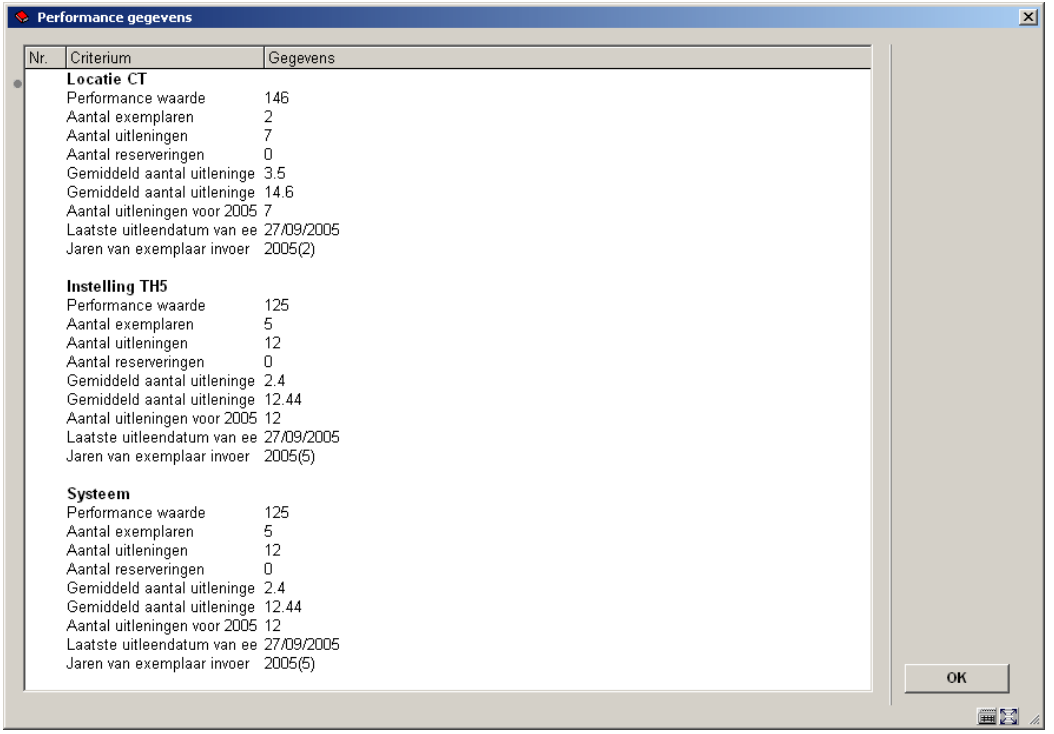

De optie "**maak bestellingen van selecties**" is niet actief tijdens het selectieproces. Deze is alleen beschikbaar in het bestelproces van AFO 217, waar u ervoor kunt kiezen om een compleet bestand om te zetten van selecties naar bestellingen, of, met deze optie, alleen de selecties van een specifieke titel.

### **217.4.1 Manueel toevoegen**

Vanuit het overzichtsscherm voor de bestanden met aanschafsuggesties (AFO 217 – Selecties), kiest u voor "**Voeg manueel toe**":

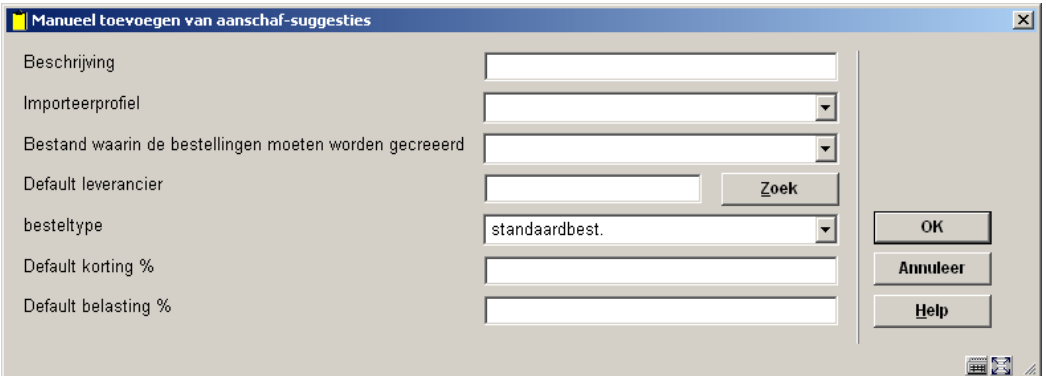

Het systeem vraagt u nu om een beschrijving, een importprofiel, het doelbestand, de default leverancier, besteltype, en de default percentages voor korting en BTW. Alleen de velden importeerprofiel, bestand voor bestellingen en besteltype zijn verplicht.

Na het invoeren van deze informatie komen we in het overzichtsscherm voor dit nieuwe aanwinstenbestand:

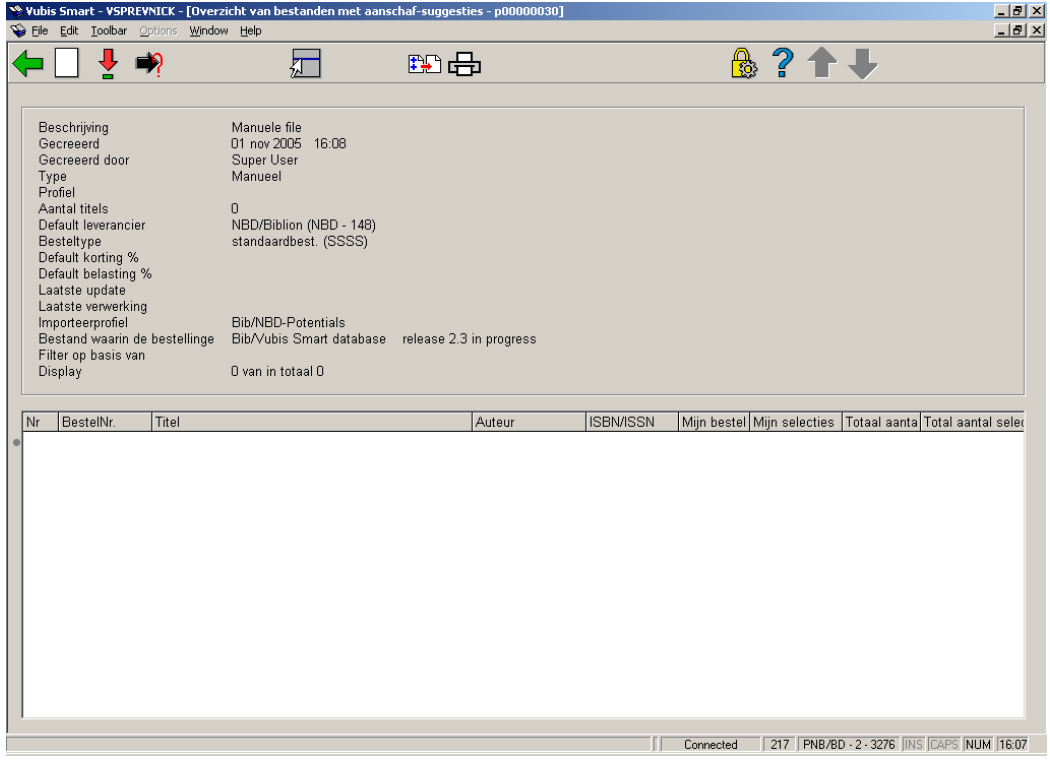

**Voeg titel toe (I)**: Met deze optie kan een nieuwe titel worden toegevoegd aan de manuele bestelfile. Deze optie is alleen beschikbaar als het type van de aanwinstenfile manueel is, en als restrictie 217D, het toevoegen van nieuwe titels aan manuele aanwinstenbestanden is toegestaan in AFO 611.

#### Na het kiezen van deze optie

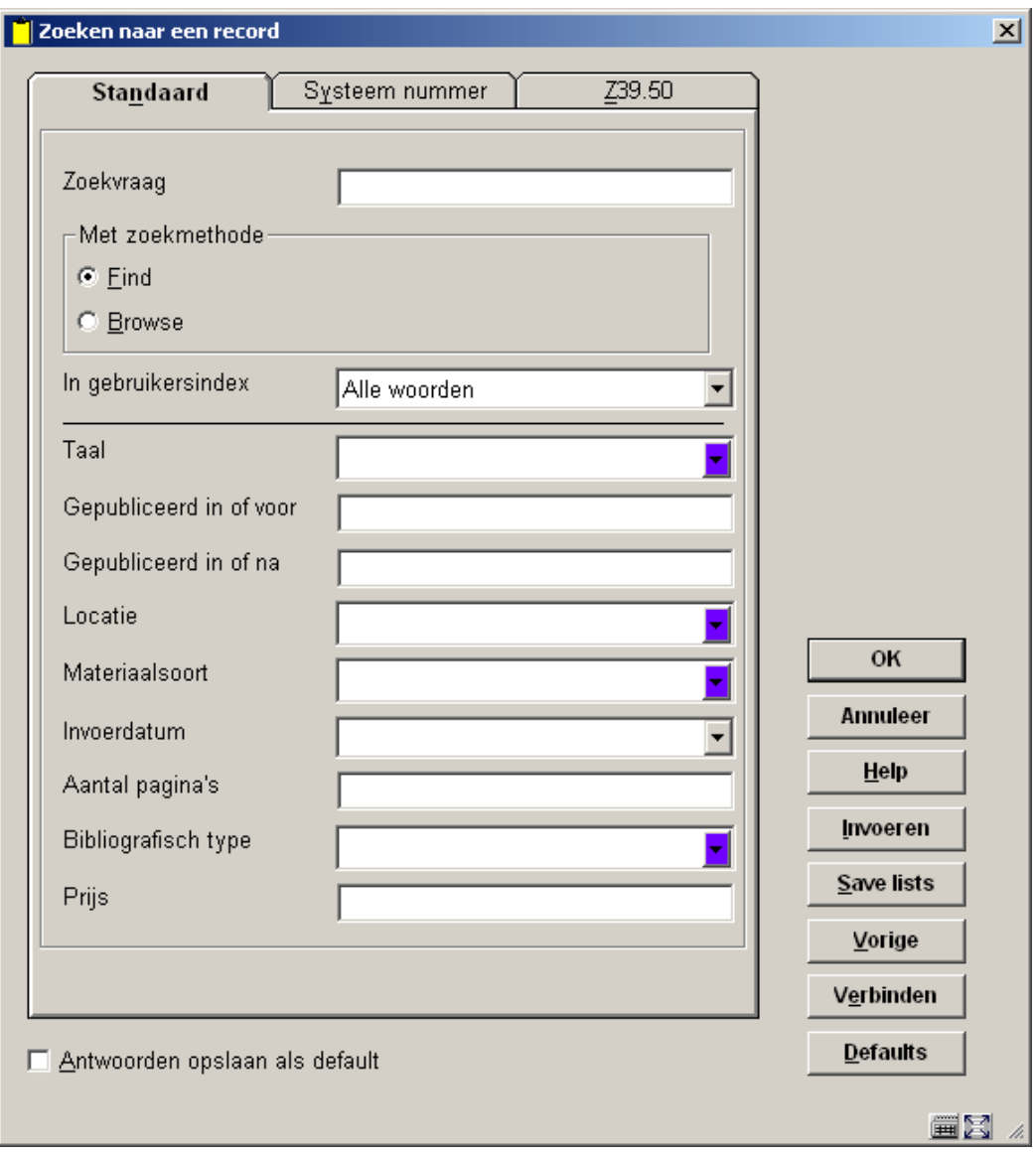

Via de standaard methodes kunt u nu een nieuwe titel invoeren, een bestaande opzoeken, of Z39.50 gebruiken om een externe titel op te halen.

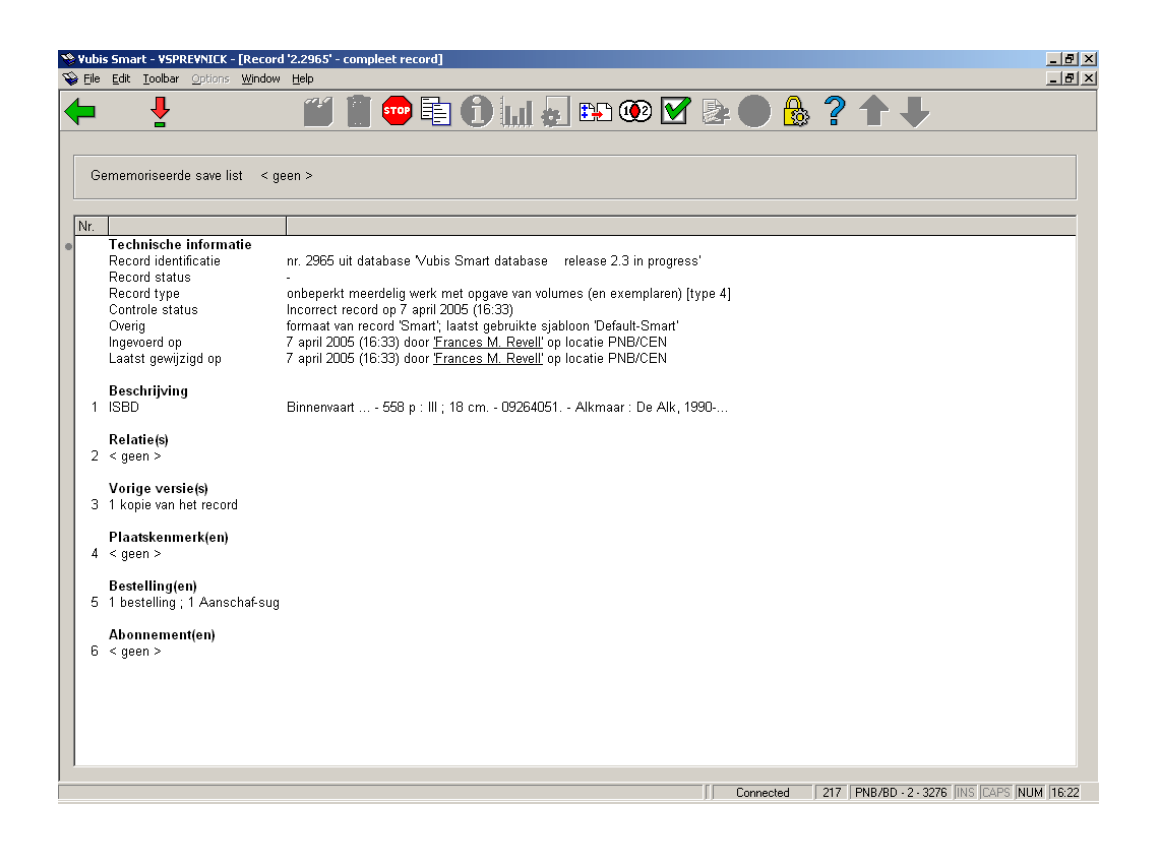

Wanneer u een keuze heeft gemaakt, gebruikt u de **Kopieer** optie vanuit het bibliografische overzichtsscherm om een kopie van de titel in het aanwinstenbestand te plaatsen.

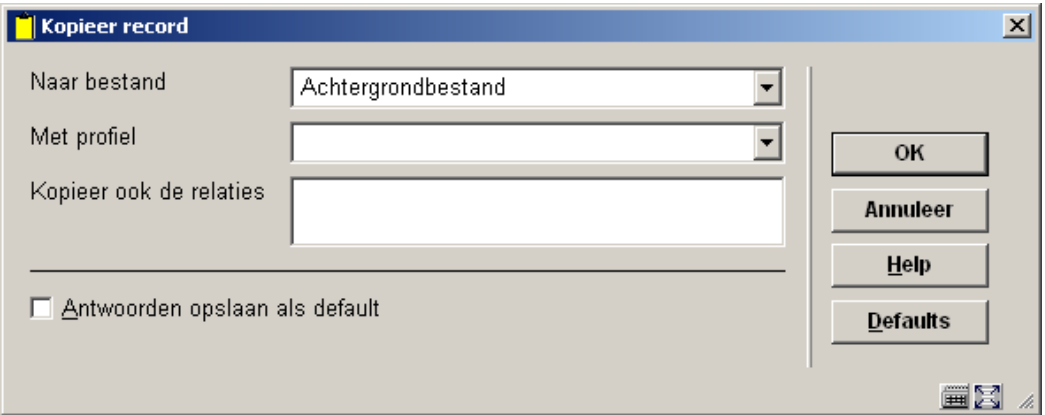

## **217.5 Bestelproces**

Wanneer u voor deze optie kiest verschijnt een overzicht:

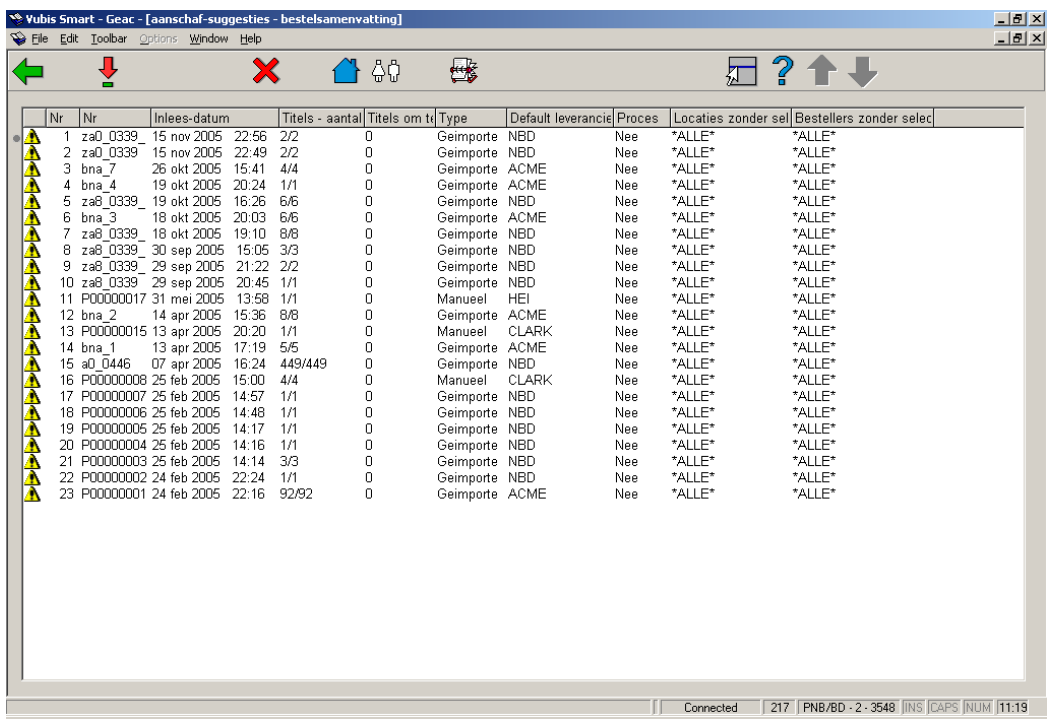

#### **Kolommen op het scherm**

Het waarschuwingsicoon in de eerste kolom wordt getoond als er locaties zonder selecties zijn, of personen die nog geen selecties hebben gemaakt. De locaties en personen die gecontroleerd worden staan in AFO 272 – Aanschafsuggesties.

**Nr**: de (file)naam van het aanwinstenbestand

**Inleesdatum**: de datum waarop deze is ingelezen

**Titels – aantal selecties**: een teller met aantal titels zonder selecties / totaal aantal titels

**Titels om te behandelen**: toont het aantal titels dat verwerkt zal worden uit het betreffende bestand

**Type**: geeft aan of het bestand manueel tot stand is gekomen of geïmporteerd

**Proces**: geeft aan of het bestand zal worden behandeld. Dit werkt in samenhang met de optie "creëer bestellingen". Standaard worden alle bestanden met selecties behandeld door de bestelprocedure en zal de kolom "verwerken" dus op "ja" staan. Eventueel kan dit handmatig op "nee" gezet worden wanneer u een of meerdere bestanden nog niet wilt behandelen (Optie "behandel/behandel niet"). Wanneer u dit probeert te doen voor een bestand zonder selecties verschijnt de volgende melding:

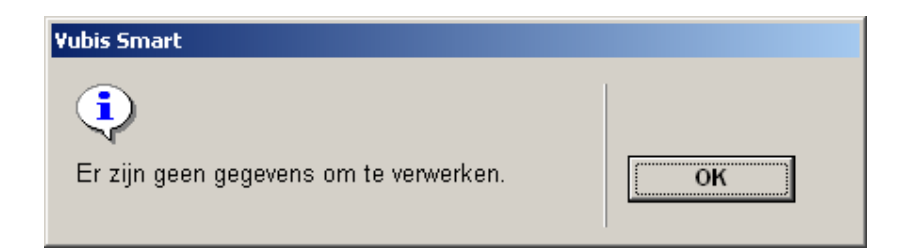

Wanneer u een bestand voor verwerking aan of uit wil zetten, en dit bestand heeft geen default leverancier, krijgt u de volgende waarschuwing:

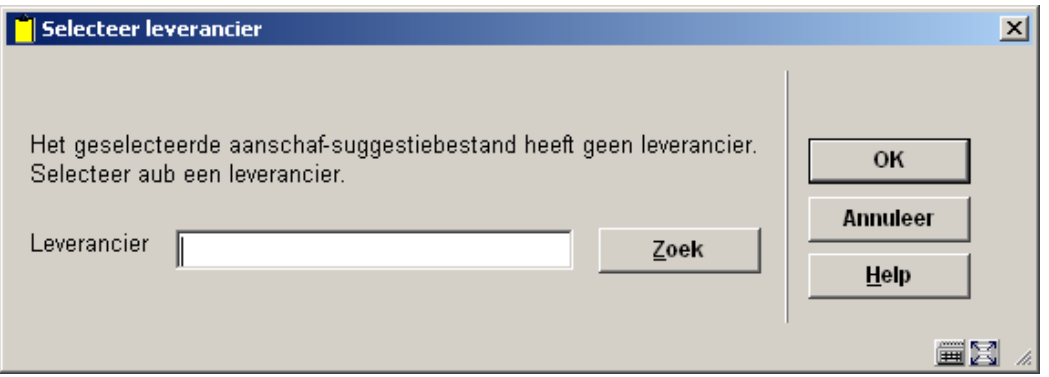

Wanneer de leverancier alsnog wordt ingevoerd kan de status "verwerken" worden omgezet. De leverancier wordt toegekend aan alle titels die momenteel in het betreffende bestand geen leverancier hadden.

**Locaties zonder selecties**: toont een lijst van locaties (inst/loc) die nog geen selecties hebben gemaakt in het betreffende bestand. Alleen de locaties die ingesteld zijn in AFO 272 – Aanschafsuggesties worden behandeld.

Wanneer er helemaal geen selecties zijn gemaakt in het bestand, wordt '\*ALLE\*' getoond. Wanneer er meer dan vijf locaties zonder selecties zijn wordt alleen het aantal locaties nog getoond in plaats van de locatiecodes. Door te klikken op het icoon "**locaties zonder selecties**" wordt de complete lijst met locaties getoond:

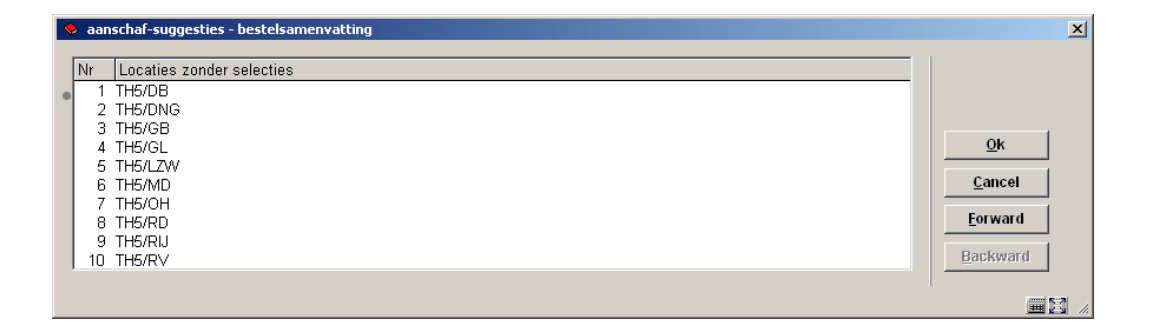

**Bestellers zonder selecties**: toont de personen die nog geen selecties hebben gemaakt in het betreffende bestand. Ook hier worden alleen personen getoond die in AFO 272 – Aanschafsuggesties zijn geselecteerd.

Wanneer er nog niemand selecties heeft gemaakt wordt weer de term '\*ALLE\*' getoond. Wanneer er meer dan 5 personen niet hebben geselecteerd wordt weer alleen het aantal personen getoond, en kunt u met het icoon "**bestellers zonder selecties**" in detail bekijken om welke personen het gaat.

Het "**creëer bestellingen**" icoon start het proces waarin selecties worden omgezet in bestellingen. Zie paragraaf 217.5.1.

#### **Overige opties op het scherm**

**Selecteer**: toont een lijst met titels uit het geselecteerde bestand met aanschafsuggesties die openstaande selecties hebben:

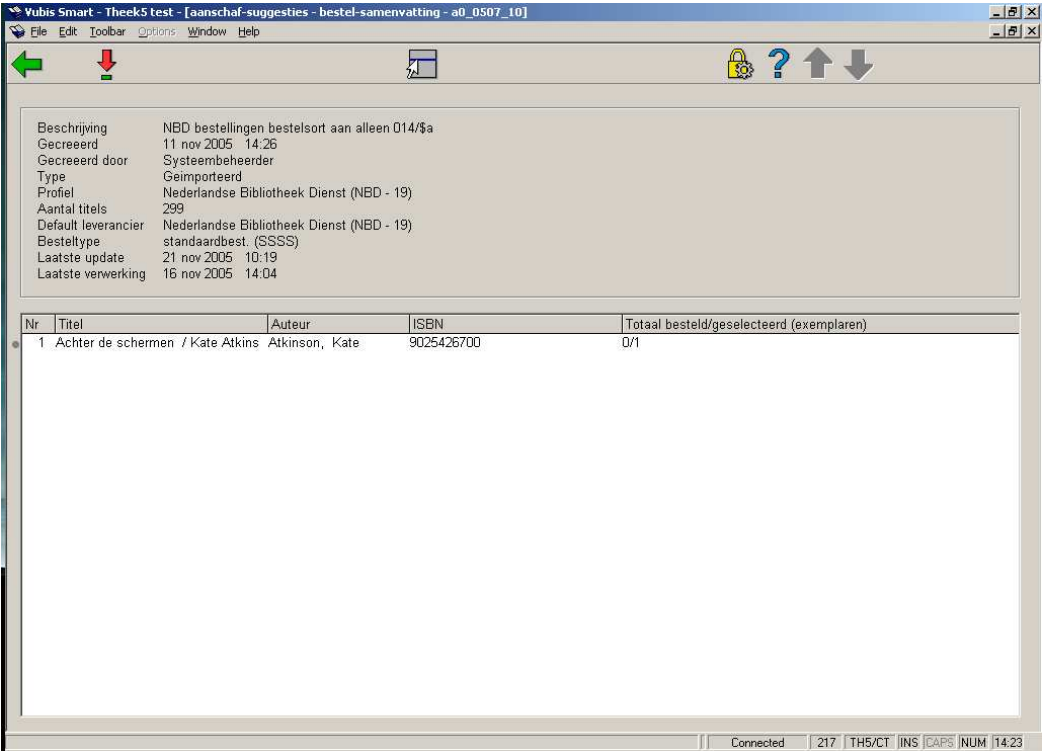

De "Totaal besteld/geselecteerd (exemplaren)" kolom wordt berekend door alle geselecteerde en bestelde exemplaren van alle selecteurs op te tellen.

**Selecteer/wijzig leverancier**: biedt de mogelijkheid om een leverancier te wijzigen of toe te kennen aan dit betreffende aanschafbestand. Dit is alleen mogelijk als de settings in AFO 272 – Aanschafsuggesties dit toestaan.

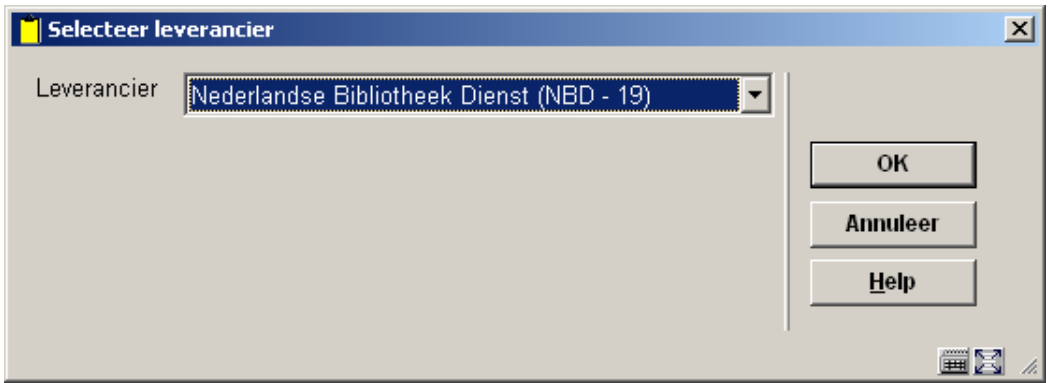

De leverancier kan gekozen worden in een uitklapmenu of zoekfunctie, afhankelijk van het aantal leveranciers dat in AFO 272 – Overige is opgegeven:

Wanneer nu weer de betreffende titel wordt geselecteerd, worden de details voor deze specifieke titel getoond. Dit scherm is gelijk aan het scherm binnen het selectieproces, met als verschil dat hier standaard alle selecties van alle personen worden getoond (en dus niet alleen de eigen selecties). Hierdoor heeft de verantwoordelijke persoon voor bestellingen een compleet overzicht van de aangedragen selecties.

Alle functionaliteit die uitgelegd is in het gedeelte over het maken van selecties is ook hier van toepassing.

Dit scherm maakt het mogelijk om nog eventuele laatste aanpassingen aan de selecties te doen voordat het bestand definitief in bestellingen wordt omgezet.

**Maak bestellingen van selecties**: Met deze optie zet u echter alleen de selecties van deze specifieke titel om in bestellingen.

### **217.5.1 Selecties omzetten in bestellingen**

De optie "**Creëer bestellingen**" start het proces dat de selecties in het aanwinstenbestand omzet in bestellingen. Het proces omvat een aantal stappen, die zich grotendeels onzichtbaar voor de gebruiker voltrekken.

Voor iedere aanwinstenfile in de lijst, waar de vlag "Verwerken" op "ja" staat, bepaalt het systeem waar de bestellingen aangemaakt dienen te worden. Bibliografische en bestelgegevens worden daar aangemaakt, eventueel met behulp van samenvoegparameters.

• Voor iedere geselecteerde titel in een lijst met aanschafsuggesties:

Wordt de bibliografische titelbeschrijving weggeschreven in de productiedatabase indien deze nog niet daar aanwezig was (op basis van matching en samenvoeginstellingen uit het inleesprofiel dat gebruikt wordt). Binnen het standaard input/output profiel in AFO 133 is het mogelijk om een bewaarlijst op te geven voor niet gematchte records. Deze bewaarlijsten worden bijgewerkt terwijl de titels worden verwerkt.

- Worden bestelgegevens aangemaakt voor iedere titel, en deelbestellingen worden aangemaakt voor iedere selectie die aan de titel is gekoppeld.
- Wordt de bestelstatus aangepast op basis van de leveranciergegevens
- Wordt de status automatisch op verzonden gezet.
- Wordt de bestelling automatisch ontvangen als het besteltype in het importprofiel van het type is waarbij de bestellingen automatisch worden ontvangen (b.v. zichtzending).
- Wordt het bedrag dat open staat voor de selectie van het selectietotaal afgetrokken en toegevoegd aan het totaal verplichtingen in het betreffende budget.
- Worden de selecties gemarkeerd als "besteld" en het bestelnummer en –datum vastgelegd in de selecties in het aanschafbestand.
- Wordt het totaal aantal selecties op nul gezet in het aanschafsuggestie-bestand.

#### **Let op**

Tijdens het omzetten van selecties naar bestellingen worden niet de budgetstanden gecontroleerd. Dit is reeds gedaan op het moment dat de selecties werden gemaakt.

Wanneer een selectie is omgezet naar een bestelling, zijn de bestelgegevens op dat moment gekoppeld aan de betreffende titel in het productiebestand.

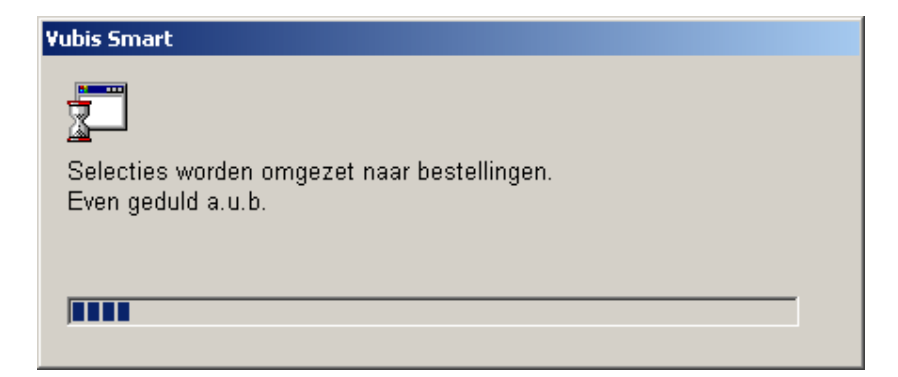

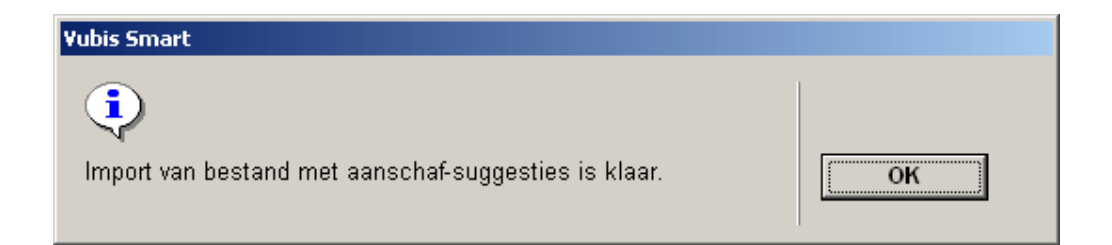

Nadat u op "**OK**" geklikt heeft toont het systeem een tekstbestand met een samenvatting van de bestellingen die door het proces zijn aangemaakt:

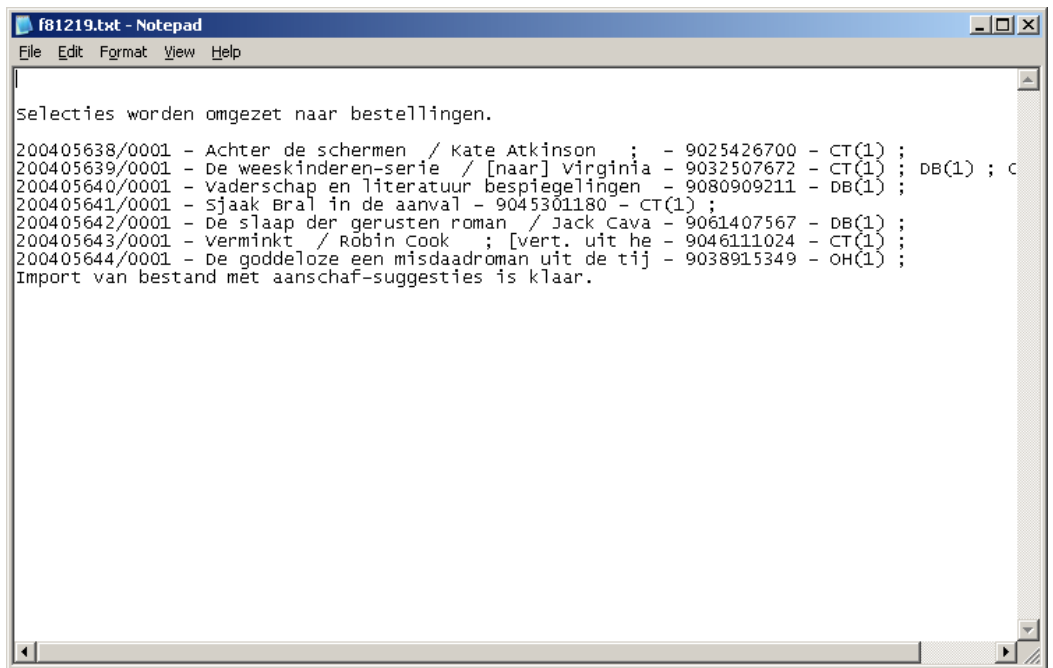

De samenvatting toont het nieuw aangemaakte interne bestelnummer, titelgegevens, ISBN/ISSN en het aantal deelbestellingen per locatie.

De bestellingen die door dit proces zijn aangemaakt zijn klaar om door het standaard printproces van de AFO's 251/252/253 te worden opgepikt (ervan uitgaand dat de optie "verzenden" op "Ja" staat en de bestellingen niet op automatisch verzenden staan.

### • **Document control - Change History**

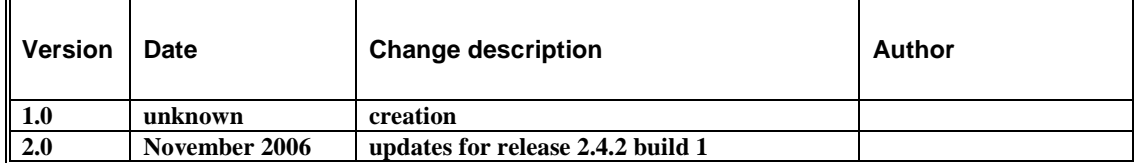